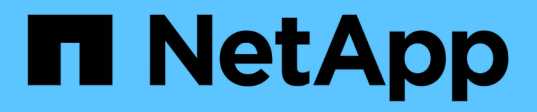

# **Konfigurieren von Archivierungs-Node-Verbindungen mit Archiv-Storage**

StorageGRID 11.5

NetApp April 11, 2024

This PDF was generated from https://docs.netapp.com/de-de/storagegrid-115/admin/configuringconnection-settings-for-s3-api.html on April 11, 2024. Always check docs.netapp.com for the latest.

# **Inhalt**

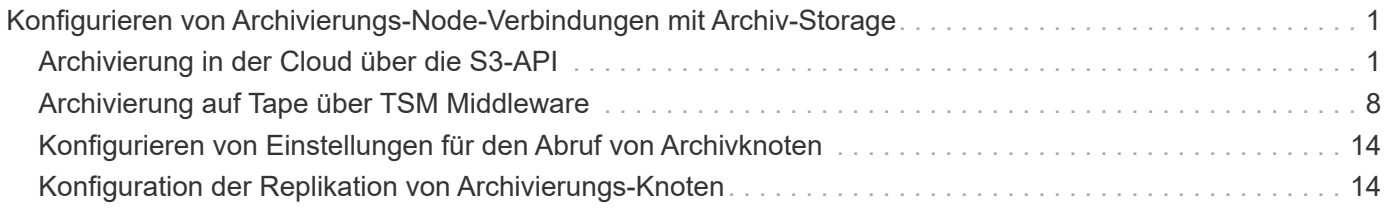

# <span id="page-2-0"></span>**Konfigurieren von Archivierungs-Node-Verbindungen mit Archiv-Storage**

Wenn Sie einen Archivknoten für die Verbindung mit einem externen Archiv konfigurieren, müssen Sie den Zieltyp auswählen.

Das StorageGRID System unterstützt die Archivierung von Objektdaten in der Cloud über eine S3-Schnittstelle oder auf Tape über Tivoli Storage Manager (TSM) Middleware.

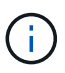

Wenn der Typ des Archivziels für einen Archiv-Knoten konfiguriert ist, kann der Zieltyp nicht mehr geändert werden.

- ["Archivierung in der Cloud über die S3-API"](#page-2-1)
- ["Archivierung auf Band über TSM Middleware"](#page-9-0)
- ["Konfigurieren von Einstellungen für den Abruf von Archivknoten"](#page-15-0)
- ["Konfiguration der Replikation von Archivierungs-Knoten"](#page-15-1)

# <span id="page-2-1"></span>**Archivierung in der Cloud über die S3-API**

Ein Archivierungs-Node kann so konfiguriert werden, dass er eine direkte Verbindung zu Amazon Web Services (AWS) oder einem anderen System herstellt, das über die S3-API mit dem StorageGRID-System verbunden werden kann.

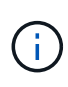

Das Verschieben von Objekten vom Archiv-Node auf ein externes Archiv-Storage-System über die S3-API wurde durch ILM Cloud Storage-Pools ersetzt, die mehr Funktionen bieten. Die **Cloud Tiering - Simple Storage Service (S3)** Option wird weiterhin unterstützt, aber Sie könnten stattdessen Cloud Storage Pools implementieren.

Wenn Sie derzeit einen Archiv-Node mit der Option **Cloud Tiering - Simple Storage Service (S3)** verwenden, sollten Sie Ihre Objekte in einen Cloud-Storage-Pool migrieren. Weitere Informationen finden Sie in den Anweisungen zum Verwalten von Objekten mit Information Lifecycle Management.

#### **Verwandte Informationen**

["Objektmanagement mit ILM"](https://docs.netapp.com/de-de/storagegrid-115/ilm/index.html)

### **Verbindungseinstellungen für die S3-API werden konfiguriert**

Wenn Sie über die S3-Schnittstelle eine Verbindung zu einem Archiv-Node herstellen, müssen Sie die Verbindungseinstellungen für die S3-API konfigurieren. Bis diese Einstellungen konfiguriert sind, bleibt der ARC-Dienst in einem wichtigen Alarmzustand, da er nicht mit dem externen Archivspeichersystem kommunizieren kann.

Das Verschieben von Objekten vom Archiv-Node auf ein externes Archiv-Storage-System über die S3-API wurde durch ILM Cloud Storage-Pools ersetzt, die mehr Funktionen bieten. Die **Cloud Tiering - Simple Storage Service (S3)** Option wird weiterhin unterstützt, aber Sie könnten stattdessen Cloud Storage Pools implementieren.

Wenn Sie derzeit einen Archiv-Node mit der Option **Cloud Tiering - Simple Storage Service (S3)** verwenden, sollten Sie Ihre Objekte in einen Cloud-Storage-Pool migrieren. Weitere Informationen finden Sie in den Anweisungen zum Verwalten von Objekten mit Information Lifecycle Management.

#### **Was Sie benötigen**

 $(\mathbf{i})$ 

- Sie müssen über einen unterstützten Browser beim Grid Manager angemeldet sein.
- Sie müssen über spezifische Zugriffsberechtigungen verfügen.
- Sie müssen einen Bucket auf dem Ziel-Archiv-Storage-System erstellt haben:
	- Der Bucket muss einem einzelnen Archivierungs-Node zugewiesen sein. Sie kann nicht von anderen Archiv-Nodes oder anderen Anwendungen verwendet werden.
	- Der Bucket muss die für Ihren Standort passende Region ausgewählt haben.
	- Der Bucket sollte mit der Versionierung als ausgesetzt konfiguriert werden.
- Objektsegmentierung muss aktiviert sein, und die maximale Segmentgröße muss kleiner oder gleich 4.5 gib (4,831,838,208 Byte) sein. S3-API-Anfragen, die diesen Wert überschreiten, schlagen fehl, wenn S3 als externes Archiv-Storage-System verwendet wird.

- 1. Wählen Sie **Support** > **Tools** > **Grid Topology** Aus.
- 2. Wählen Sie **Archivknoten** > **ARC** > **Ziel**.
- 3. Wählen Sie **Konfiguration** > **Main**.

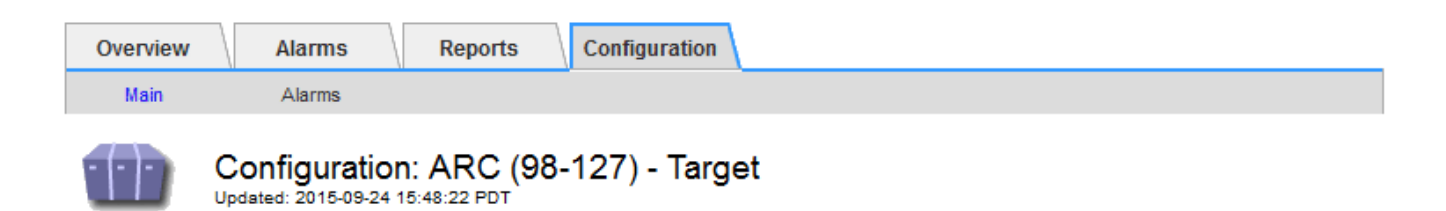

Target Type:

Cloud Tiering - Simple Storage Service (S3)

#### **Cloud Tiering (S3) Account**

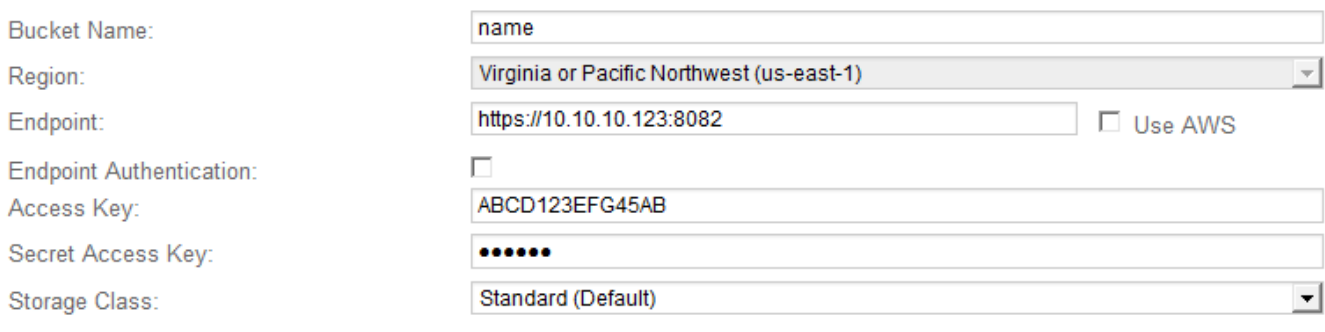

**Apply Changes** 

4. Wählen Sie in der Dropdown-Liste Zieltyp \* Cloud Tiering - Simple Storage Service (S3)\* aus.

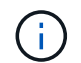

Konfigurationseinstellungen sind erst verfügbar, wenn Sie einen Zieltyp auswählen.

5. Konfigurieren Sie das Cloud-Tiering-Konto (S3), über das der Archive-Node eine Verbindung zum externen S3-fähigen Archiv-Storage-System herstellen soll.

Die meisten Felder auf dieser Seite sind selbsterklärend. Im folgenden werden die Felder beschrieben, für die Sie möglicherweise Hinweise benötigen.

- **Region**: Nur verfügbar, wenn **AWS verwenden** ausgewählt ist. Die ausgewählte Region muss mit der Region des Buckets übereinstimmen.
- **Endpunkt** und **AWS verwenden**: Für Amazon Web Services (AWS) wählen Sie **AWS verwenden**. **Endpunkt** wird dann automatisch mit einer Endpunkt-URL auf der Grundlage der Attribute Bucket-Name und Region ausgefüllt. Beispiel:

https://bucket.region.amazonaws.com

Geben Sie bei einem nicht von AWS stammenden Ziel die URL des Systems ein, das den Bucket hostet, einschließlich der Portnummer. Beispiel:

https://system.com:1080

◦ **Endpunktauthentifizierung**: Standardmäßig aktiviert. Wenn das Netzwerk dem externen Archivspeichersystem vertraut ist, können Sie das Kontrollkästchen deaktivieren, um das SSL-Zertifikat und die hostname-Überprüfung des Zielsystems für die externe Archivierung zu deaktivieren. Wenn eine andere Instanz eines StorageGRID-Systems das Zielspeichergerät für die Archivierung ist und

das System mit öffentlich signierten Zertifikaten konfiguriert ist, können Sie das Kontrollkästchen aktivieren.

- **Speicherklasse**: Wählen Sie **Standard (Standard)** für die normale Lagerung. Wählen Sie **reduzierte Redundanz** nur für Objekte, die einfach neu erstellt werden können. **Reduzierte Redundanz** bietet kostengünstige Speicherung mit weniger Zuverlässigkeit. Wenn das zielgerichtete Archivspeichersystem eine weitere Instanz des StorageGRID-Systems ist, steuert **Speicherklasse**, wie viele Zwischenkopien des Objekts bei der Aufnahme auf das Zielsystem erstellt werden, wenn bei Aufnahme von Objekten Dual Commit verwendet wird.
- 6. Klicken Sie Auf **Änderungen Übernehmen**.

Die angegebenen Konfigurationseinstellungen werden validiert und auf Ihr StorageGRID System angewendet. Nach der Konfiguration kann das Ziel nicht mehr geändert werden.

#### **Verwandte Informationen**

["Objektmanagement mit ILM"](https://docs.netapp.com/de-de/storagegrid-115/ilm/index.html)

## **Ändern der Verbindungseinstellungen für die S3-API**

Nachdem der Archivknoten über die S3 API für die Verbindung zu einem externen Archiv-Storage-System konfiguriert wurde, können Sie einige Einstellungen ändern, wenn sich die Verbindung ändert.

#### **Was Sie benötigen**

- Sie müssen über einen unterstützten Browser beim Grid Manager angemeldet sein.
- Sie müssen über spezifische Zugriffsberechtigungen verfügen.

#### **Über diese Aufgabe**

Wenn Sie das Cloud Tiering (S3) Konto ändern, müssen Sie sicherstellen, dass die Anmeldedaten für Benutzerzugriff auch auf den Bucket Lese-/Schreibzugriff haben, einschließlich aller Objekte, die zuvor vom Archiv-Node in den Bucket aufgenommen wurden.

- 1. Wählen Sie **Support** > **Tools** > **Grid Topology** Aus.
- 2. Wählen Sie *Archivknoten* > **ARC** > **Ziel** aus.
- 3. Wählen Sie **Konfiguration** > **Main**.

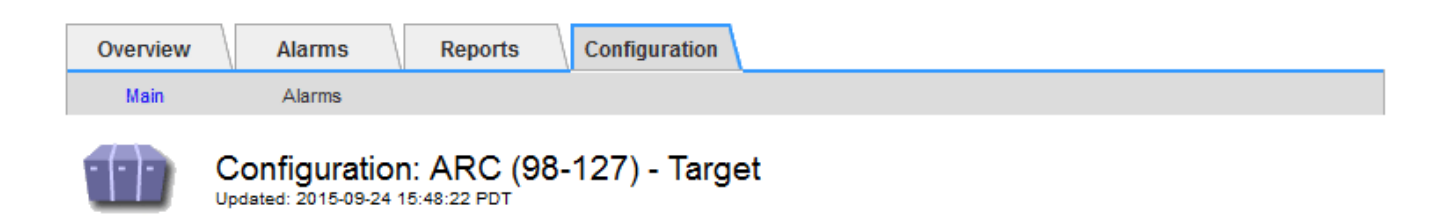

Target Type:

Cloud Tiering - Simple Storage Service (S3)

### **Cloud Tiering (S3) Account**

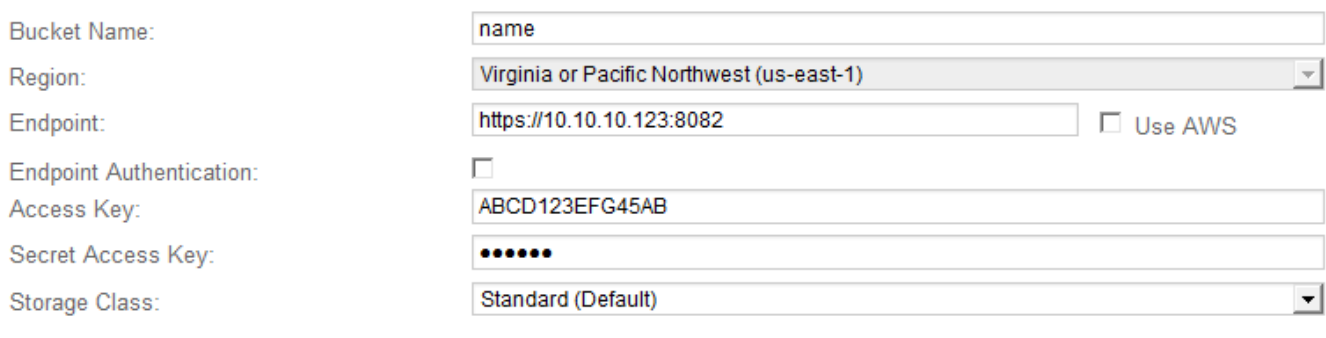

**Apply Changes** 

4. Ändern Sie ggf. die Kontoinformationen.

Wenn Sie die Storage-Klasse ändern, werden neue Objektdaten mit der neuen Storage-Klasse gespeichert. Vorhandene Objekte werden bei der Aufnahme weiterhin unter dem Storage-Klassensatz gespeichert.

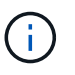

Bucket-Name, -Region und -Endpunkt verwenden AWS-Werte und können nicht geändert werden.

5. Klicken Sie Auf **Änderungen Übernehmen**.

# **Ändern des Cloud Tiering Service-Status**

Sie können die Lese- und Schreibvorgänge des Archiv-Nodes auf das externe Archiv-Storage-System steuern, das über die S3 API verbunden ist, indem Sie den Status des Cloud Tiering Service ändern.

#### **Was Sie benötigen**

- Sie müssen über einen unterstützten Browser beim Grid Manager angemeldet sein.
- Sie müssen über spezifische Zugriffsberechtigungen verfügen.
- Der Archivknoten muss konfiguriert sein.

#### **Über diese Aufgabe**

Sie können den Archiv-Knoten effektiv offline setzen, indem Sie den Cloud-Tiering-Servicenstatus in **Lesen-Schreiben deaktiviert** ändern.

#### **Schritte**

- 1. Wählen Sie **Support** > **Tools** > **Grid Topology** Aus.
- 2. Wählen Sie *Archivknoten* > **ARC** aus.
- 3. Wählen Sie **Konfiguration** > **Main**.

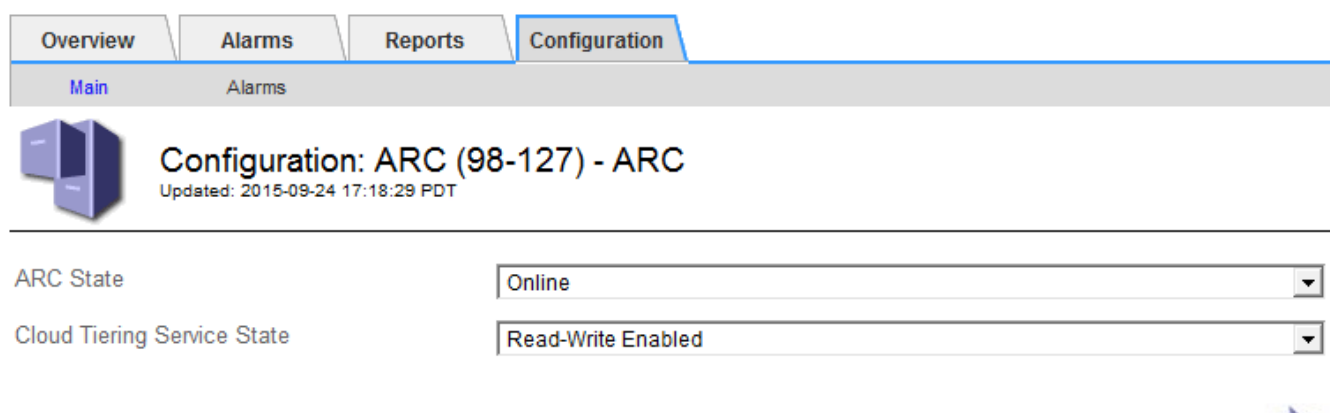

Apply Changes

**Apply Changes** 

- 4. Wählen Sie einen **Cloud Tiering Service-Status** aus.
- 5. Klicken Sie Auf **Änderungen Übernehmen**.

# **Zurücksetzen der Speicherfehler-Anzahl für S3-API-Verbindung**

Wenn Ihr Archiv-Node über die S3-API eine Verbindung zu einem Archivspeichersystem herstellt, können Sie die Anzahl der Speicherfehler zurücksetzen, die zum Löschen des ARVF-Alarms (Store Failures) verwendet werden kann.

### **Was Sie benötigen**

- Sie müssen über einen unterstützten Browser beim Grid Manager angemeldet sein.
- Sie müssen über spezifische Zugriffsberechtigungen verfügen.

- 1. Wählen Sie **Support** > **Tools** > **Grid Topology** Aus.
- 2. Wählen Sie *Archivknoten* > **ARC** > **Store** aus.
- 3. Wählen Sie **Konfiguration** > **Main**.

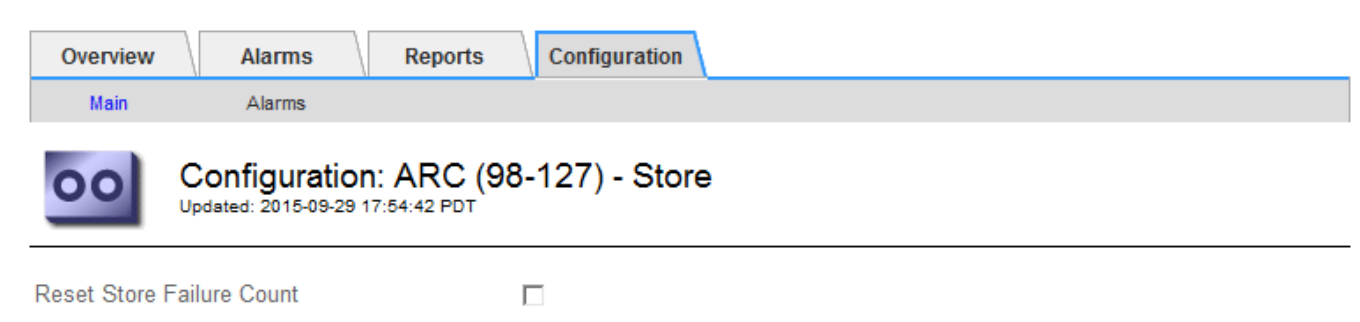

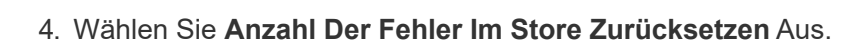

5. Klicken Sie Auf **Änderungen Übernehmen**.

Das Attribut Fehler speichern wird auf Null zurückgesetzt.

# **Migration von Objekten aus Cloud Tiering – S3 in einen Cloud-Storage-Pool**

Wenn Sie derzeit die Funktion **Cloud Tiering - Simple Storage Service (S3)** verwenden, um Objektdaten auf einen S3-Bucket zu verschieben, sollten Sie stattdessen Ihre Objekte in einen Cloud-Storage-Pool migrieren. Cloud Storage Pools bieten einen skalierbaren Ansatz, der alle Storage-Nodes in Ihrem StorageGRID System nutzt.

#### **Was Sie benötigen**

- Sie müssen über einen unterstützten Browser beim Grid Manager angemeldet sein.
- Sie müssen über spezifische Zugriffsberechtigungen verfügen.
- Sie haben bereits Objekte im S3-Bucket gespeichert, der für Cloud Tiering konfiguriert ist.

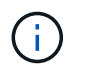

Vor der Migration von Objektdaten sollten Sie den NetApp Ansprechpartner kontaktieren, um die damit verbundenen Kosten zu verstehen und zu managen.

#### **Über diese Aufgabe**

Aus einer ILM-Perspektive ähnelt ein Cloud-Storage-Pool einem Storage-Pool. Während Storage-Pools jedoch aus Storage-Nodes oder Archiv-Nodes innerhalb des StorageGRID Systems bestehen, besteht ein Cloud Storage-Pool aus einem externen S3-Bucket.

Vor der Migration von Objekten aus Cloud Tiering – S3 zu einem Cloud-Storage-Pool müssen Sie zuerst einen S3-Bucket erstellen und dann den Cloud-Storage-Pool in StorageGRID erstellen. Dann können Sie eine neue ILM-Richtlinie erstellen und die ILM-Regel ersetzen, die zum Speichern von Objekten im Cloud Tiering Bucket verwendet wird, durch eine geklonte ILM-Regel, die dieselben Objekte im Cloud-Storage-Pool speichert.

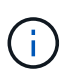

Wenn Objekte in einem Cloud-Storage-Pool gespeichert werden, können im StorageGRID keine Kopien dieser Objekte gespeichert werden. Wenn die ILM-Regel, die Sie derzeit für Cloud Tiering verwenden, so konfiguriert ist, um Objekte an mehreren Standorten gleichzeitig zu speichern, sollten Sie bedenken, ob Sie diese optionale Migration dennoch durchführen möchten, da diese Funktion verloren geht. Wenn Sie mit dieser Migration fortfahren, müssen Sie neue Regeln erstellen, anstatt die vorhandenen zu klonen.

#### **Schritte**

1. Erstellen Sie einen Cloud-Storage-Pool.

Verwenden Sie einen neuen S3-Bucket für den Cloud-Storage-Pool, um sicherzustellen, dass er nur die Daten enthält, die vom Cloud-Storage-Pool gemanagt werden.

- 2. Suchen Sie alle ILM-Regeln der aktiven ILM-Richtlinie, die dazu führen, dass Objekte im Cloud Tiering Bucket gespeichert werden.
- 3. Jede dieser Regeln klonen.
- 4. Ändern Sie in den geklonten Regeln den Speicherort in den neuen Cloud-Storage-Pool.
- 5. Speichern Sie die geklonten Regeln.
- 6. Erstellen Sie eine neue Richtlinie, die die neuen Regeln verwendet.

7. Simulieren und aktivieren Sie die neue Richtlinie.

Wenn die neue Richtlinie aktiviert ist und eine ILM-Bewertung erfolgt, werden die Objekte vom für Cloud Tiering konfigurierten S3-Bucket in den für den Cloud-Storage-Pool konfigurierten S3-Bucket verschoben. Der nutzbare Speicherplatz im Raster ist nicht betroffen. Nachdem die Objekte in den Cloud Storage Pool verschoben wurden, werden sie aus dem Cloud Tiering Bucket entfernt.

#### **Verwandte Informationen**

["Objektmanagement mit ILM"](https://docs.netapp.com/de-de/storagegrid-115/ilm/index.html)

# <span id="page-9-0"></span>**Archivierung auf Tape über TSM Middleware**

Sie können einen Archiv-Node so konfigurieren, dass er als Ziel für einen Tivoli Storage Manager (TSM)-Server dient, der eine logische Schnittstelle zum Speichern und Abrufen von Objektdaten an Random- oder Sequential-Access-Speichergeräten, einschließlich Tape Libraries, bereitstellt.

Der ARC-Service des Archivknotens fungiert als Client zum TSM-Server und verwendet Tivoli Storage Manager als Middleware zur Kommunikation mit dem Archivspeichersystem.

### **TSM Management-Klassen**

Durch die TSM Middleware definierte Managementklassen beschreiben, wie die TSMʹs Backup- und Archivierungsvorgänge funktionieren und können verwendet werden, um Regeln für Inhalte festzulegen, die vom TSM-Server angewendet werden. Diese Regeln laufen unabhängig von der ILM-Richtlinie des StorageGRID Systems und müssen im Einklang mit der Anforderung des StorageGRID Systems stehen, dass Objekte dauerhaft gespeichert und für den Abruf durch den Archivierungs-Node immer verfügbar sind. Nachdem die Objektdaten vom Archiv-Node an einen TSM-Server gesendet wurden, werden die Regeln für den TSM Lebenszyklus und die Aufbewahrung angewendet, während die Objektdaten auf dem vom TSM-Server verwalteten Band gespeichert werden.

Die TSM-Managementklasse wird vom TSM-Server verwendet, um Regeln für den Datenspeicherort oder die Aufbewahrung anzuwenden, nachdem Objekte vom Archiv-Node an den TSM-Server gesendet wurden. So können beispielsweise als Datenbank-Backups identifizierte Objekte (temporärer Content, der mit neueren Daten überschrieben werden kann) anders behandelt werden als Applikationsdaten (unveränderlicher Inhalt, der unendlich lange aufbewahrt werden muss).

### **Konfigurieren von Verbindungen zur TSM Middleware**

Bevor der Archivknoten mit der Tivoli Storage Manager (TSM) Middleware kommunizieren kann, müssen Sie eine Reihe von Einstellungen konfigurieren.

#### **Was Sie benötigen**

- Sie müssen über einen unterstützten Browser beim Grid Manager angemeldet sein.
- Sie müssen über spezifische Zugriffsberechtigungen verfügen.

#### **Über diese Aufgabe**

Bis diese Einstellungen konfiguriert sind, bleibt der ARC-Dienst in einem wichtigen Alarmzustand, da er nicht mit dem Tivoli Storage Manager kommunizieren kann.

- 1. Wählen Sie **Support** > **Tools** > **Grid Topology** Aus.
- 2. Wählen Sie *Archivknoten* > **ARC** > **Ziel** aus.
- 3. Wählen Sie **Konfiguration** > **Main**.

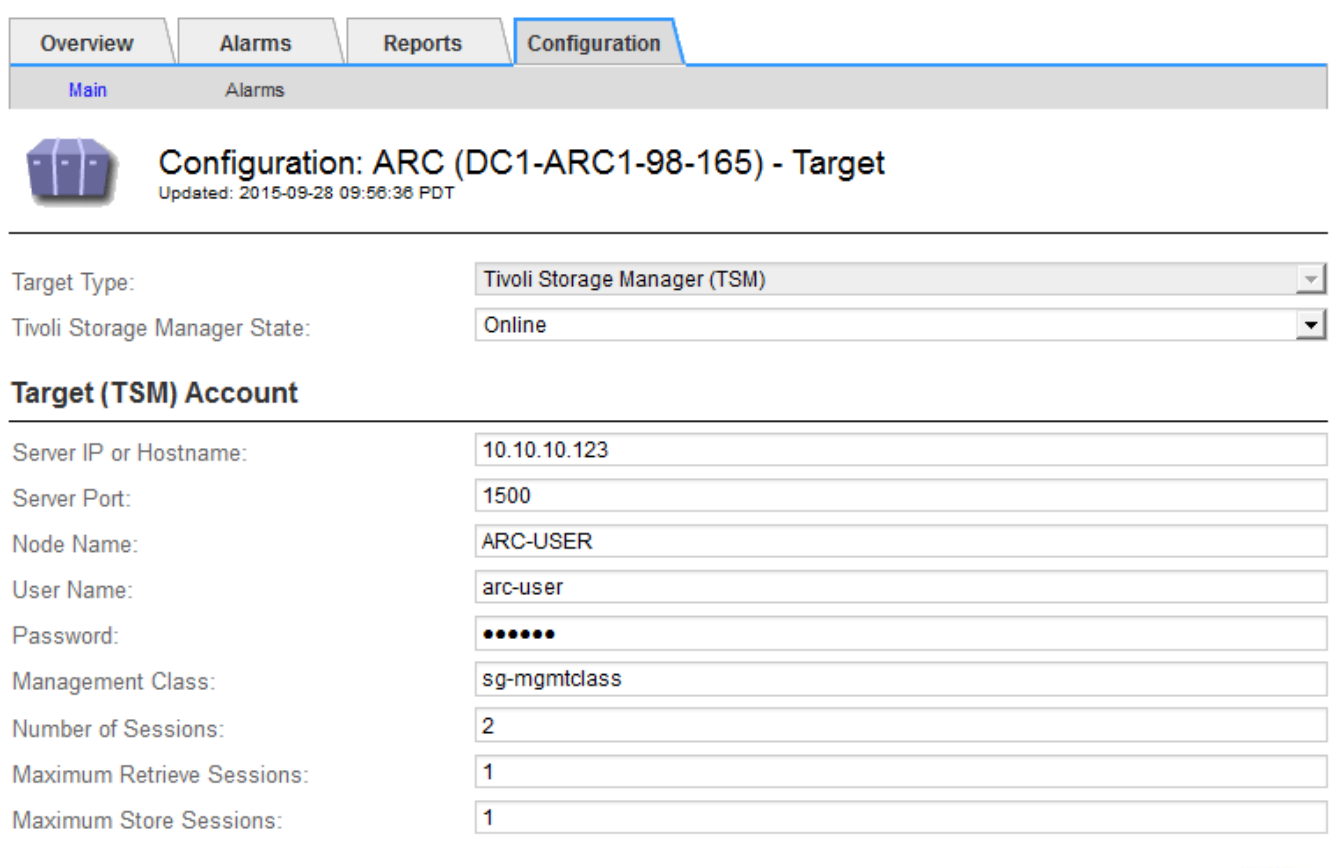

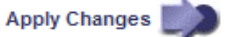

- 4. Wählen Sie aus der Dropdown-Liste **Zieltyp** die Option **Tivoli Storage Manager (TSM)** aus.
- 5. Wählen Sie für den **Tivoli Storage Manager State Offline** aus, um Rückrufe vom TSM Middleware-Server zu verhindern.

Standardmäßig ist der Status von Tivoli Storage Manager auf Online eingestellt, was bedeutet, dass der Archive Node Objektdaten vom TSM Middleware-Server abrufen kann.

- 6. Geben Sie die folgenden Informationen an:
	- **Server IP oder Hostname**: Geben Sie die IP-Adresse oder den vollqualifizierten Domänennamen des TSM Middleware-Servers an, der vom ARC-Dienst verwendet wird. Die Standard-IP-Adresse ist 127.0.0.1.
	- **Server-Port**: Geben Sie die Portnummer auf dem TSM Middleware-Server an, mit dem der ARC-Dienst eine Verbindung herstellen wird. Der Standardwert ist 1500.
	- **Knotenname**: Geben Sie den Namen des Archiv-Knotens an. Sie müssen den Namen (Arc‐user) eingeben, den Sie auf dem TSM Middleware-Server registriert haben.
	- **Benutzername**: Geben Sie den Benutzernamen an, den der ARC-Dienst zur Anmeldung am TSM-Server verwendet. Geben Sie den Standardbenutzernamen (Arc‐user) oder den administrativen Benutzer ein, den Sie für den Archiv-Node angegeben haben.
	- **Passwort**: Geben Sie das Passwort an, das der ARC-Dienst zur Anmeldung am TSM-Server

verwendet.

- **Managementklasse**: Geben Sie die Standardverwaltungsklasse an, die verwendet werden soll, wenn beim Speichern des Objekts auf dem StorageGRID-System keine Managementklasse angegeben ist oder die angegebene Managementklasse nicht auf dem TSM Middleware-Server definiert ist.
- **Anzahl der Sitzungen**: Geben Sie die Anzahl der Bandlaufwerke auf dem TSM Middleware-Server an, die dem Archiv-Knoten gewidmet sind. Der Archivknoten erstellt gleichzeitig maximal eine Sitzung pro Bereitstellungspunkt plus eine kleine Anzahl zusätzlicher Sitzungen (weniger als fünf).

Sie müssen diesen Wert ändern, um den für MAXNUMMP festgelegten Wert (maximale Anzahl von Mount-Punkten) zu erhalten, wenn der Archivknoten registriert oder aktualisiert wurde. (Im Register-Befehl ist der Standardwert von MAXNUMMP verwendet 1, wenn kein Wert festgelegt ist.)

Außerdem müssen Sie den Wert von MAXSESSIONS für den TSM-Server auf eine Zahl ändern, die mindestens so groß ist wie die Anzahl der Sitzungen, die für den ARC-Dienst festgelegt wurden. Der Standardwert von MAXSESSIONS auf dem TSM-Server ist 25.

- **Maximum Retrieve Sessions**: Geben Sie die maximale Anzahl von Sitzungen an, die der ARC-Dienst für den TSM Middleware-Server für Abrufvorgänge öffnen kann. In den meisten Fällen ist der entsprechende Wert die Anzahl der Sitzungen abzüglich der maximalen Speichersitzungen. Wenn Sie ein Bandlaufwerk für die Speicherung und den Abruf freigeben möchten, geben Sie einen Wert an, der der Anzahl der Sitzungen entspricht.
- **Maximum Store Sessions**: Geben Sie die maximale Anzahl gleichzeitiger Sitzungen an, die der ARC-Dienst für den TSM Middleware-Server für Archivierungsvorgänge öffnen kann.

Dieser Wert sollte auf eins gesetzt werden, außer wenn das gezielte Archivspeichersystem voll ist und nur Abrufvorgänge durchgeführt werden können. Setzen Sie diesen Wert auf Null, um alle Sitzungen für Abrufvorgänge zu verwenden.

7. Klicken Sie Auf **Änderungen Übernehmen**.

### **Optimierung eines Archivknotes für TSM Middleware-Sitzungen**

Sie können die Performance eines Archivierungs-Knotens, der sich mit Tivoli Server Manager (TSM) verbindet, optimieren, indem Sie die Sitzungen des Archivierungs-Nodes konfigurieren.

#### **Was Sie benötigen**

- Sie müssen über einen unterstützten Browser beim Grid Manager angemeldet sein.
- Sie müssen über spezifische Zugriffsberechtigungen verfügen.

#### **Über diese Aufgabe**

In der Regel ist die Anzahl der gleichzeitigen Sitzungen, die der Archivknoten für den TSM Middleware-Server offen hat, auf die Anzahl der Bandlaufwerke eingestellt, die der TSM-Server dem Archiv-Node zugewiesen hat. Ein Bandlaufwerk wird für den Speicher zugewiesen, während der Rest für den Abruf zugewiesen wird. Wenn jedoch ein Speicherknoten aus Archive Node Kopien neu aufgebaut wird oder der Archivknoten im schreibgeschützten Modus arbeitet, können Sie die TSM-Serverleistung optimieren, indem Sie die maximale Anzahl der Abrufsitzungen so einstellen, dass sie mit der Anzahl der gleichzeitigen Sitzungen identisch sind. Das Ergebnis ist, dass alle Laufwerke gleichzeitig für den Abruf genutzt werden können. Höchstens kann eines dieser Laufwerke zur Lagerung verwendet werden.

- 1. Wählen Sie **Support** > **Tools** > **Grid Topology** Aus.
- 2. Wählen Sie *Archivknoten* > **ARC** > **Ziel** aus.
- 3. Wählen Sie **Konfiguration** > **Main**.
- 4. Ändern Sie **Maximum Retrieve Sessions** als **Anzahl der Sitzungen**.

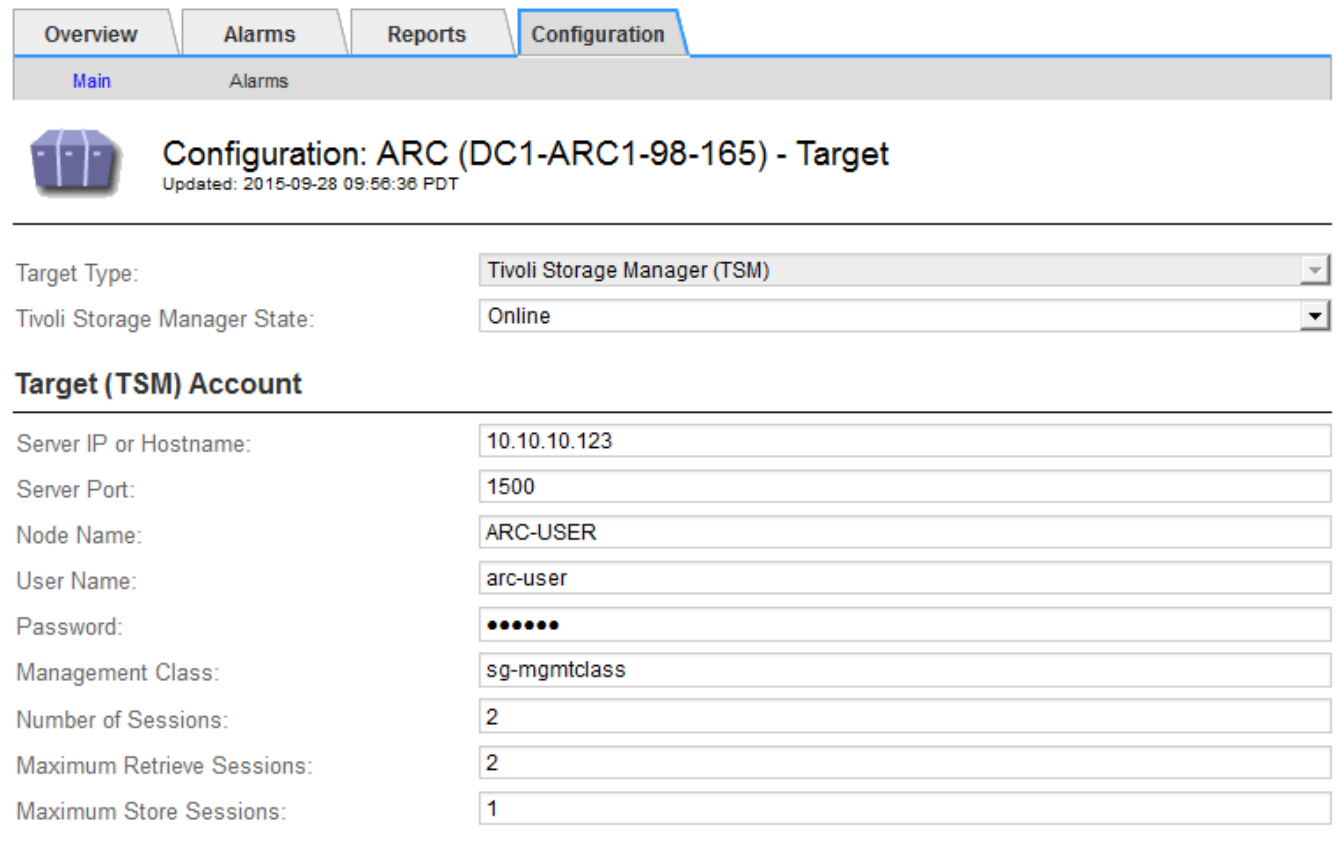

Apply Changes

5. Klicken Sie Auf **Änderungen Übernehmen**.

# **Konfigurieren des Archivierungsstatus und der Zähler für TSM**

Wenn der Archivknoten eine Verbindung zu einem TSM Middleware-Server herstellt, können Sie den Status des Archivspeichers eines Archiv-Knotens in Online oder Offline konfigurieren. Sie können den Archivspeicher auch deaktivieren, wenn der Archivknoten zum ersten Mal gestartet wird, oder die Fehleranzahl, die für den zugehörigen Alarm nachverfolgt wird, zurücksetzen.

#### **Was Sie benötigen**

- Sie müssen über einen unterstützten Browser beim Grid Manager angemeldet sein.
- Sie müssen über spezifische Zugriffsberechtigungen verfügen.

- 1. Wählen Sie **Support** > **Tools** > **Grid Topology** Aus.
- 2. Wählen Sie *Archivknoten* > **ARC** > **Store** aus.

#### 3. Wählen Sie **Konfiguration** > **Main**.

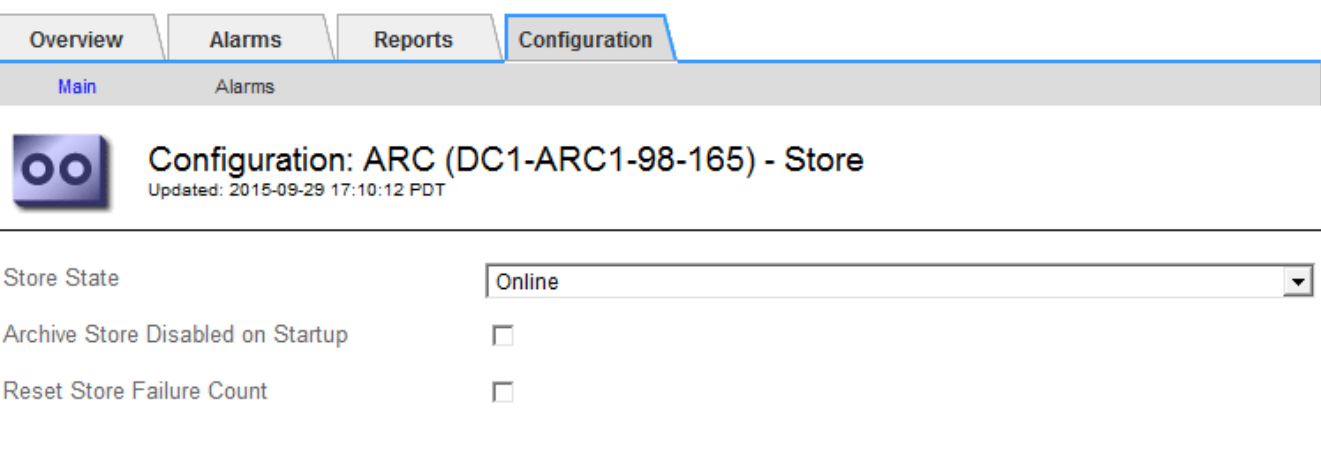

Apply Changes

- 4. Ändern Sie bei Bedarf die folgenden Einstellungen:
	- Speicherstatus: Legen Sie den Komponentenstatus auf entweder:
		- Online: Der Archiv-Node ist zur Verarbeitung von Objektdaten zum Speichern im Archiv-Storage-System verfügbar.
		- Offline: Der Archiv-Node ist nicht verfügbar, um Objektdaten zum Speichern im Archiv-Storage-System zu verarbeiten.
	- Archivspeicher beim Start deaktiviert: Wenn diese Option ausgewählt ist, bleibt die Komponente Archivspeicher beim Neustart im schreibgeschützten Zustand. Wird verwendet, um Speicher dauerhaft für das Zielspeichersystem zu deaktivieren. Nützlich, wenn das ausgewählte Archiv-Speichersystem keine Inhalte akzeptieren kann.
	- Reset Store Failure Count: Setzt den Zähler für Store Failures zurück. Dies kann verwendet werden, um den ARVF-Alarm (Stores Failure) zu löschen.
- 5. Klicken Sie Auf **Änderungen Übernehmen**.

#### **Verwandte Informationen**

["Verwalten eines Archiv-Knotens, wenn TSM-Server die Kapazität erreicht"](#page-13-0)

#### <span id="page-13-0"></span>**Verwalten eines Archiv-Knotens, wenn TSM-Server die Kapazität erreicht**

Der TSM-Server hat keine Möglichkeit, den Archiv-Node zu benachrichtigen, wenn sich die Kapazität der TSM-Datenbank oder des vom TSM-Server verwalteten Archivmedienspeichers befindet. Der Archivknoten akzeptiert weiterhin Objektdaten für die Übertragung an den TSM-Server, nachdem der TSM-Server keine neuen Inhalte mehr akzeptiert. Dieser Inhalt kann nicht auf Medien geschrieben werden, die vom TSM-Server verwaltet werden. In diesem Fall wird ein Alarm ausgelöst. Dies kann durch proaktive Überwachung des TSM-Servers vermieden werden.

#### **Was Sie benötigen**

- Sie müssen über einen unterstützten Browser beim Grid Manager angemeldet sein.
- Sie müssen über spezifische Zugriffsberechtigungen verfügen.

#### **Über diese Aufgabe**

Um zu verhindern, dass der ARC-Service weitere Inhalte an den TSM-Server sendet, können Sie den Archiv-Node offline schalten, indem Sie die **ARC** > **Store**-Komponente offline schalten. Dieses Verfahren kann auch nützlich sein, um Alarme zu vermeiden, wenn der TSM-Server nicht zur Wartung verfügbar ist.

#### **Schritte**

- 1. Wählen Sie **Support** > **Tools** > **Grid Topology** Aus.
- 2. Wählen Sie *Archivknoten* > **ARC** > **Store** aus.
- 3. Wählen Sie **Konfiguration** > **Main**.

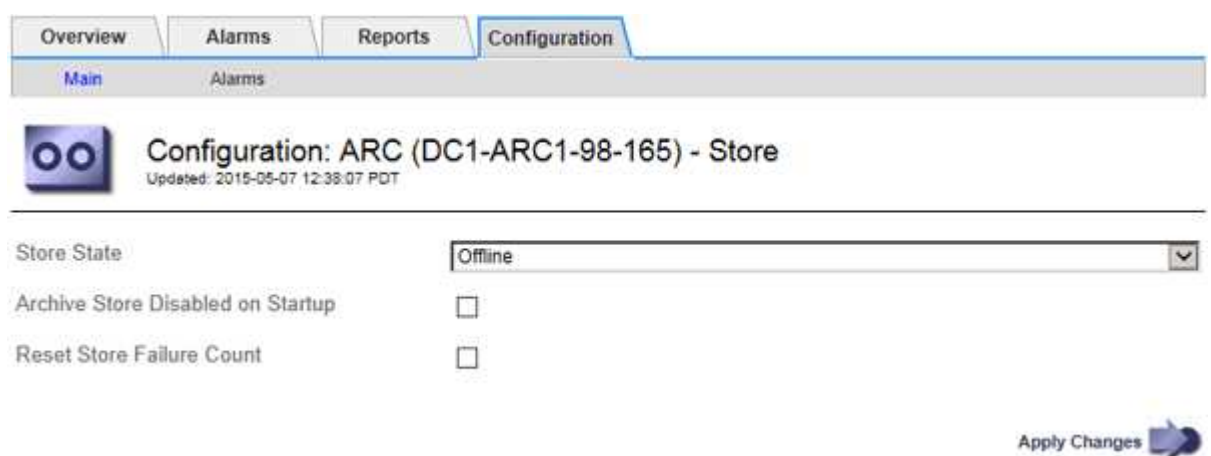

- 4. Ändern Sie **Store State** in Offline.
- 5. Wählen Sie \* Archivspeicher beim Start deaktiviert\* aus.
- 6. Klicken Sie Auf **Änderungen Übernehmen**.

#### **Einrichten des Archivierungs-Nodes auf "schreibgeschützt", wenn die TSM Middleware die Kapazität erreicht**

Wenn der angestrebte TSM Middleware-Server seine Kapazität erreicht, kann der Archivknoten optimiert werden, um nur die Abrufvorgänge durchzuführen.

#### **Was Sie benötigen**

- Sie müssen über einen unterstützten Browser beim Grid Manager angemeldet sein.
- Sie müssen über spezifische Zugriffsberechtigungen verfügen.

#### **Schritte**

- 1. Wählen Sie **Support** > **Tools** > **Grid Topology** Aus.
- 2. Wählen Sie *Archivknoten* > **ARC** > **Ziel** aus.
- 3. Wählen Sie **Konfiguration** > **Main**.
- 4. Ändern Sie die maximale Anzahl der Abruf-Sitzungen auf dieselbe Weise wie die Anzahl der gleichzeitigen Sitzungen, die in der Anzahl der Sitzungen aufgeführt sind.
- 5. Ändern Sie die maximale Anzahl von Sitzungen im Store auf 0.

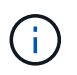

Das Ändern der maximalen Speichersitzungen auf 0 ist nicht erforderlich, wenn der Archivknoten schreibgeschützt ist. Speichersitzungen werden nicht erstellt.

6. Klicken Sie Auf **Änderungen Übernehmen**.

# <span id="page-15-0"></span>**Konfigurieren von Einstellungen für den Abruf von Archivknoten**

Sie können die Einstellungen für den Abruf eines Archiv-Knotens so konfigurieren, dass der Status auf Online oder Offline gesetzt wird, oder die Fehleranzahl, die für die zugehörigen Alarme nachverfolgt wird, zurücksetzen.

#### **Was Sie benötigen**

- Sie müssen über einen unterstützten Browser beim Grid Manager angemeldet sein.
- Sie müssen über spezifische Zugriffsberechtigungen verfügen.

#### **Schritte**

- 1. Wählen Sie **Support** > **Tools** > **Grid Topology** Aus.
- 2. Wählen Sie **Archivknoten** > **ARC** > **Abruf**.
- 3. Wählen Sie **Konfiguration** > **Main**.

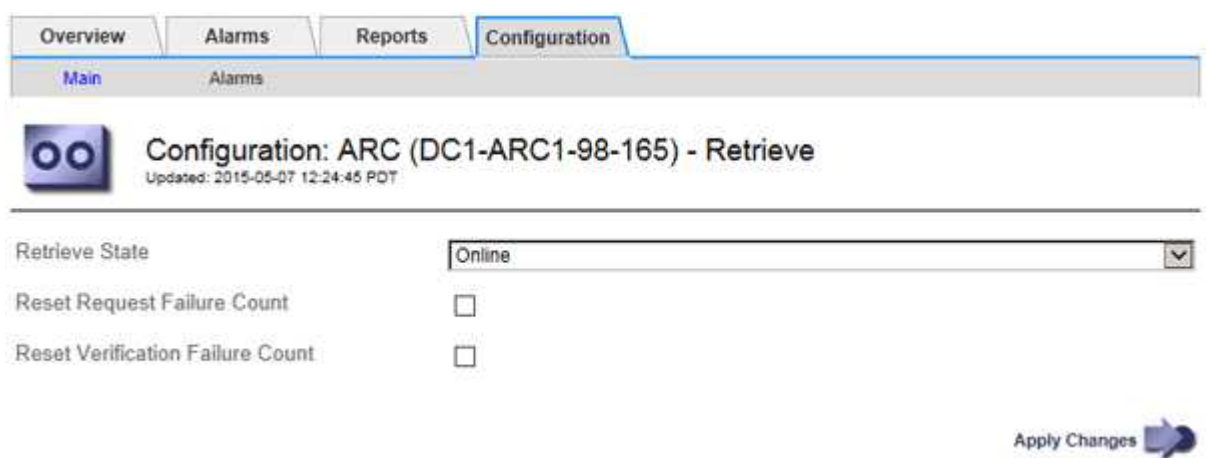

- 4. Ändern Sie bei Bedarf die folgenden Einstellungen:
	- **Retrieve Status**: Den Komponentenzustand auf entweder einstellen:
		- Online: Der Grid-Node ist verfügbar, um Objektdaten vom Archivierungsmedium abzurufen.
		- Offline: Der Grid-Node ist zum Abrufen von Objektdaten nicht verfügbar.
	- Reset Request Failures Count: Aktivieren Sie das Kontrollkästchen, um den Zähler für Anforderungsfehler zurückzusetzen. Dieser kann verwendet werden, um den ARRF-Alarm (Request Failures) zu löschen.
	- Zurücksetzen Fehleranzahl der Überprüfung: Aktivieren Sie das Kontrollkästchen, um den Zähler auf Überprüfungsfehler bei abgerufenen Objektdaten zurückzusetzen. Dies kann verwendet werden, um den ARRV-Alarm (Verifizierungsfehler) zu löschen.
- 5. Klicken Sie Auf **Änderungen Übernehmen**.

# <span id="page-15-1"></span>**Konfiguration der Replikation von Archivierungs-Knoten**

Sie können die Replikationseinstellungen für einen Archivknoten konfigurieren und die

ein- und ausgehende Replikation deaktivieren oder die für die zugehörigen Alarme zu protokollierenden Fehlerzählungen zurücksetzen.

#### **Was Sie benötigen**

- Sie müssen über einen unterstützten Browser beim Grid Manager angemeldet sein.
- Sie müssen über spezifische Zugriffsberechtigungen verfügen.

#### **Schritte**

- 1. Wählen Sie **Support** > **Tools** > **Grid Topology** Aus.
- 2. Wählen Sie *Archivknoten* > **ARC** > **Replikation** aus.
- 3. Wählen Sie **Konfiguration** > **Main**.

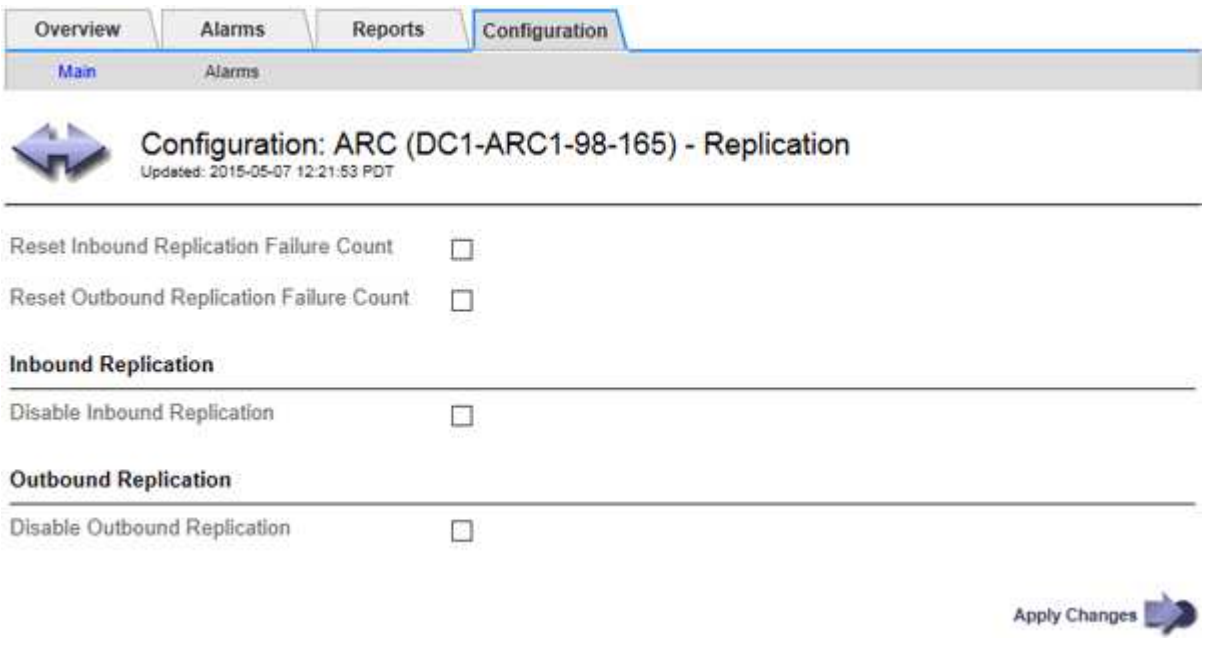

- 4. Ändern Sie bei Bedarf die folgenden Einstellungen:
	- **Fehleranzahl Inbound Replication zurücksetzen**: Wählen Sie, um den Zähler für eingehende Replikationsfehler zurückzusetzen. Dies kann verwendet werden, um den RIRF-Alarm (eingehende Replikationen — fehlgeschlagen) zu löschen.
	- **Fehleranzahl bei ausgehenden Replikationsfehlern zurücksetzen**: Wählen Sie, um den Zähler für ausgehende Replikationsfehler zurückzusetzen. Dies kann verwendet werden, um den RORF-Alarm (ausgehende Replikationen — fehlgeschlagen) zu löschen.
	- **Inbound Replication** deaktivieren: Wählen Sie aus, um die eingehende Replikation im Rahmen eines Wartungs- oder Testverfahrens zu deaktivieren. Während des normalen Betriebs löschen lassen.

Wenn die eingehende Replikation deaktiviert ist, können Objektdaten vom ARC-Dienst zur Replikation an andere Standorte im StorageGRID-System abgerufen werden. Objekte können jedoch von anderen Systemstandorten nicht zu diesem ARC-Dienst repliziert werden. Der ARC-Dienst wird‐only gelesen.

◦ **Ausgehende Replikation deaktivieren**: Aktivieren Sie das Kontrollkästchen, um die ausgehende Replikation (einschließlich Inhaltsanforderungen für HTTP-Abruf) im Rahmen eines Wartungs- oder Testverfahrens zu deaktivieren. Während des normalen Betriebs nicht aktiviert lassen.

Wenn die ausgehende Replikation deaktiviert ist, können Objektdaten in diesen ARC-Dienst kopiert werden, um ILM-Regeln zu erfüllen. Objektdaten können jedoch nicht vom ARC-Dienst abgerufen

werden, um sie an andere Speicherorte im StorageGRID-System zu kopieren. Der ARC-Dienst ist nur schreiben-.

5. Klicken Sie Auf **Änderungen Übernehmen**.

#### **Copyright-Informationen**

Copyright © 2024 NetApp. Alle Rechte vorbehalten. Gedruckt in den USA. Dieses urheberrechtlich geschützte Dokument darf ohne die vorherige schriftliche Genehmigung des Urheberrechtsinhabers in keiner Form und durch keine Mittel – weder grafische noch elektronische oder mechanische, einschließlich Fotokopieren, Aufnehmen oder Speichern in einem elektronischen Abrufsystem – auch nicht in Teilen, vervielfältigt werden.

Software, die von urheberrechtlich geschütztem NetApp Material abgeleitet wird, unterliegt der folgenden Lizenz und dem folgenden Haftungsausschluss:

DIE VORLIEGENDE SOFTWARE WIRD IN DER VORLIEGENDEN FORM VON NETAPP ZUR VERFÜGUNG GESTELLT, D. H. OHNE JEGLICHE EXPLIZITE ODER IMPLIZITE GEWÄHRLEISTUNG, EINSCHLIESSLICH, JEDOCH NICHT BESCHRÄNKT AUF DIE STILLSCHWEIGENDE GEWÄHRLEISTUNG DER MARKTGÄNGIGKEIT UND EIGNUNG FÜR EINEN BESTIMMTEN ZWECK, DIE HIERMIT AUSGESCHLOSSEN WERDEN. NETAPP ÜBERNIMMT KEINERLEI HAFTUNG FÜR DIREKTE, INDIREKTE, ZUFÄLLIGE, BESONDERE, BEISPIELHAFTE SCHÄDEN ODER FOLGESCHÄDEN (EINSCHLIESSLICH, JEDOCH NICHT BESCHRÄNKT AUF DIE BESCHAFFUNG VON ERSATZWAREN ODER -DIENSTLEISTUNGEN, NUTZUNGS-, DATEN- ODER GEWINNVERLUSTE ODER UNTERBRECHUNG DES GESCHÄFTSBETRIEBS), UNABHÄNGIG DAVON, WIE SIE VERURSACHT WURDEN UND AUF WELCHER HAFTUNGSTHEORIE SIE BERUHEN, OB AUS VERTRAGLICH FESTGELEGTER HAFTUNG, VERSCHULDENSUNABHÄNGIGER HAFTUNG ODER DELIKTSHAFTUNG (EINSCHLIESSLICH FAHRLÄSSIGKEIT ODER AUF ANDEREM WEGE), DIE IN IRGENDEINER WEISE AUS DER NUTZUNG DIESER SOFTWARE RESULTIEREN, SELBST WENN AUF DIE MÖGLICHKEIT DERARTIGER SCHÄDEN HINGEWIESEN WURDE.

NetApp behält sich das Recht vor, die hierin beschriebenen Produkte jederzeit und ohne Vorankündigung zu ändern. NetApp übernimmt keine Verantwortung oder Haftung, die sich aus der Verwendung der hier beschriebenen Produkte ergibt, es sei denn, NetApp hat dem ausdrücklich in schriftlicher Form zugestimmt. Die Verwendung oder der Erwerb dieses Produkts stellt keine Lizenzierung im Rahmen eines Patentrechts, Markenrechts oder eines anderen Rechts an geistigem Eigentum von NetApp dar.

Das in diesem Dokument beschriebene Produkt kann durch ein oder mehrere US-amerikanische Patente, ausländische Patente oder anhängige Patentanmeldungen geschützt sein.

ERLÄUTERUNG ZU "RESTRICTED RIGHTS": Nutzung, Vervielfältigung oder Offenlegung durch die US-Regierung unterliegt den Einschränkungen gemäß Unterabschnitt (b)(3) der Klausel "Rights in Technical Data – Noncommercial Items" in DFARS 252.227-7013 (Februar 2014) und FAR 52.227-19 (Dezember 2007).

Die hierin enthaltenen Daten beziehen sich auf ein kommerzielles Produkt und/oder einen kommerziellen Service (wie in FAR 2.101 definiert) und sind Eigentum von NetApp, Inc. Alle technischen Daten und die Computersoftware von NetApp, die unter diesem Vertrag bereitgestellt werden, sind gewerblicher Natur und wurden ausschließlich unter Verwendung privater Mittel entwickelt. Die US-Regierung besitzt eine nicht ausschließliche, nicht übertragbare, nicht unterlizenzierbare, weltweite, limitierte unwiderrufliche Lizenz zur Nutzung der Daten nur in Verbindung mit und zur Unterstützung des Vertrags der US-Regierung, unter dem die Daten bereitgestellt wurden. Sofern in den vorliegenden Bedingungen nicht anders angegeben, dürfen die Daten ohne vorherige schriftliche Genehmigung von NetApp, Inc. nicht verwendet, offengelegt, vervielfältigt, geändert, aufgeführt oder angezeigt werden. Die Lizenzrechte der US-Regierung für das US-Verteidigungsministerium sind auf die in DFARS-Klausel 252.227-7015(b) (Februar 2014) genannten Rechte beschränkt.

#### **Markeninformationen**

NETAPP, das NETAPP Logo und die unter [http://www.netapp.com/TM](http://www.netapp.com/TM\) aufgeführten Marken sind Marken von NetApp, Inc. Andere Firmen und Produktnamen können Marken der jeweiligen Eigentümer sein.